# Module installation

Install module by backoffice tool

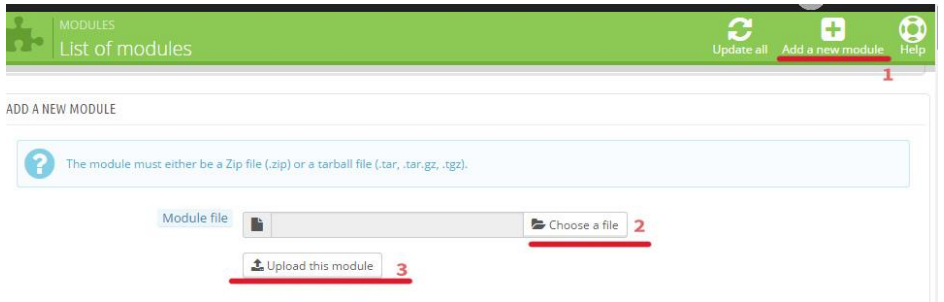

## Module configuration

Go to module configuration, each option is well described.

There is video tutorial available here[: https://www.youtube.com/watch?v=-m\\_HB1\\_2Bek](https://www.youtube.com/watch?v=-m_HB1_2Bek) w

## Horizontal menu

It is top bar menu. You can set colors and font option in horizontal menu settings

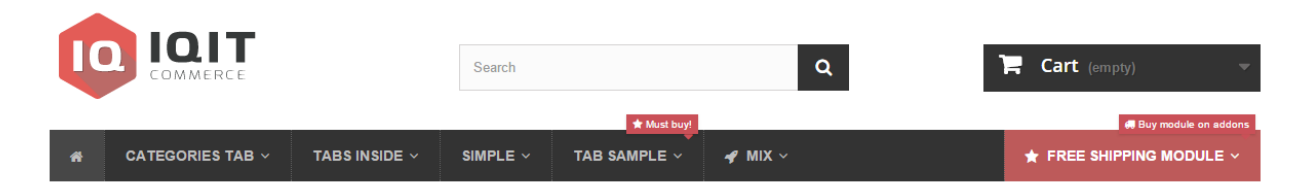

# Vertical menu

Menu can be positioned on horizontal menu

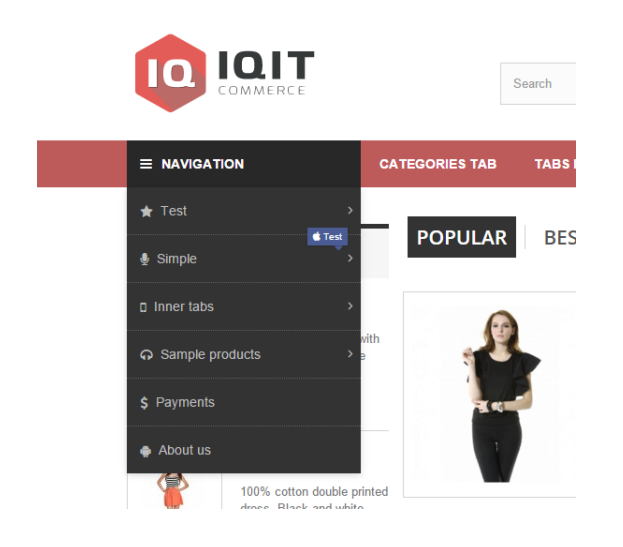

### Or on left column

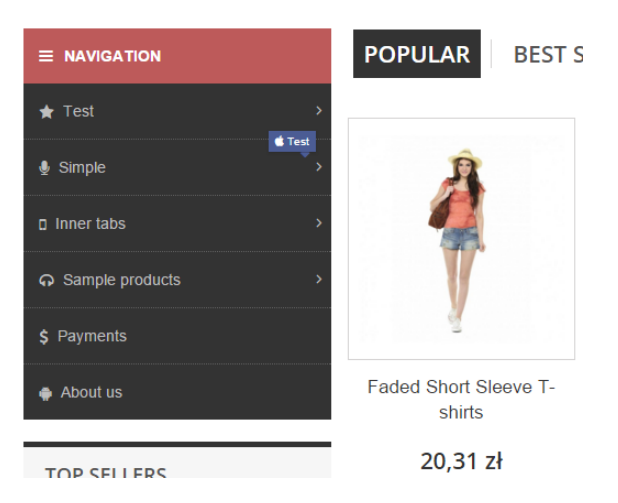

You can choose that in vertical menu settings, it is first option "Position and status"

## Mobile menu

You can choose from two types of design: push menu or accordion. Push menu will float from left screen side, accordion menu will be showed below.

#### **Accordion menu**

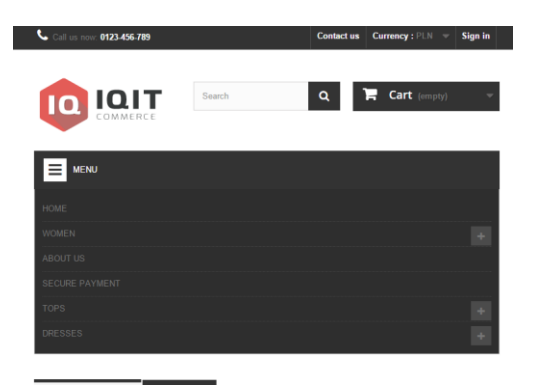

### **Push menu**

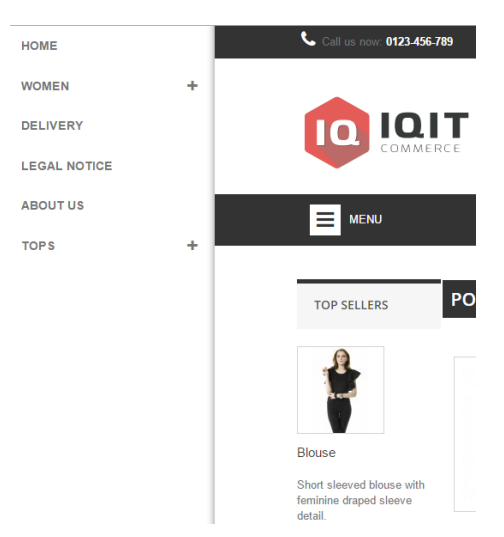

Mobile menu is separate section to configure, with own menu positions.

# Creating tabs

#### To create tab click on plus icon

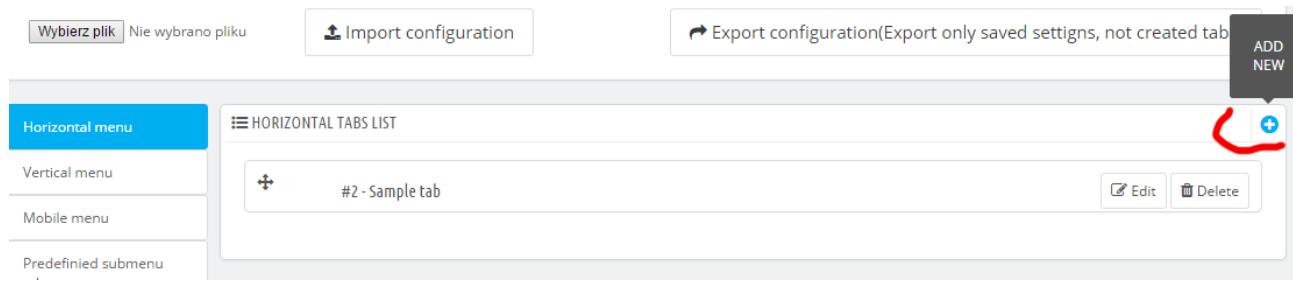

Then you have to fill basic information like tab title, tab url, you can use optional icons. Etc

### **Submenu type**

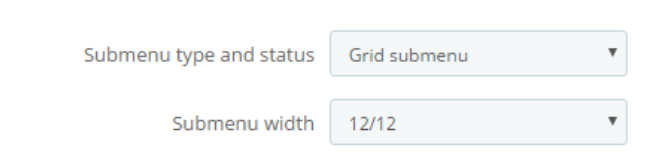

With grid submenu you will be able to create columns and row inside dropdown, if you choose predefinied tabs then you will be able to select from created tabs inside "predefined tabs" section to get tabbed menu. You can also select hidden, then tab will not have a dropdown.

You can definie submenu width, 12/12 withd mean submenu will fill entire available width. 6/12 will fill 50% etc.

*Example 1: If you want have a simple menu, just with one column, then select 4/12 width as submenu, and then set 12/12 width to created columns*

*Example 2: for predefined tabs we recommend 12/12 width of submenu*

*Example 3: if you want advanced menu select 12/12 width, and then give own width to columns*

### **Drag&Drop grid builder**

To created drag&drop submenu, select grid submenu and then: 1. Create row, 2. Add column, 3. Set content for column

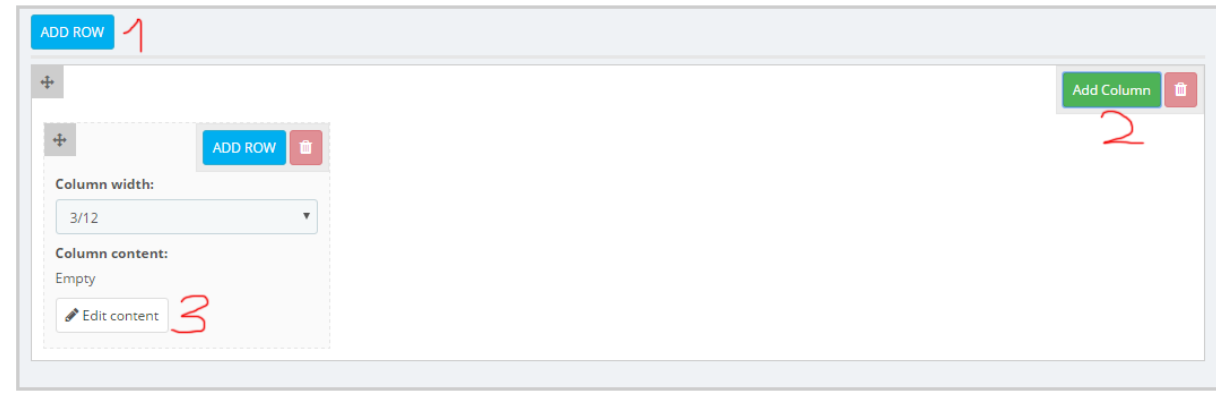

### You can drag a drop columns and row by cross icon

For each column in submenu you can assign content and definie own style

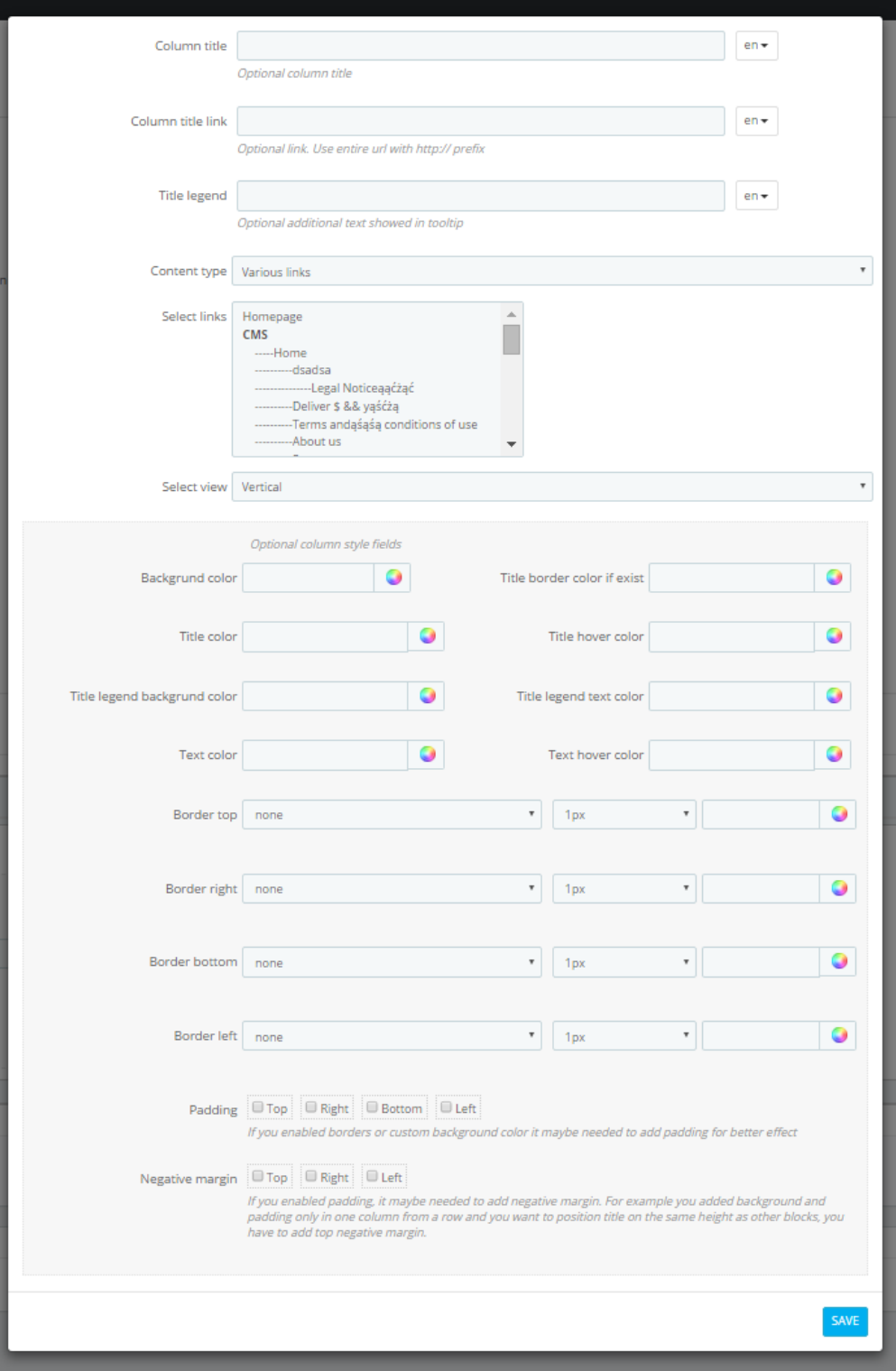

You can also set custom style for entire submenu of individual tab by clickin expand submenu optional design options. You will be able to defined then own background. Colors and borders of submenu

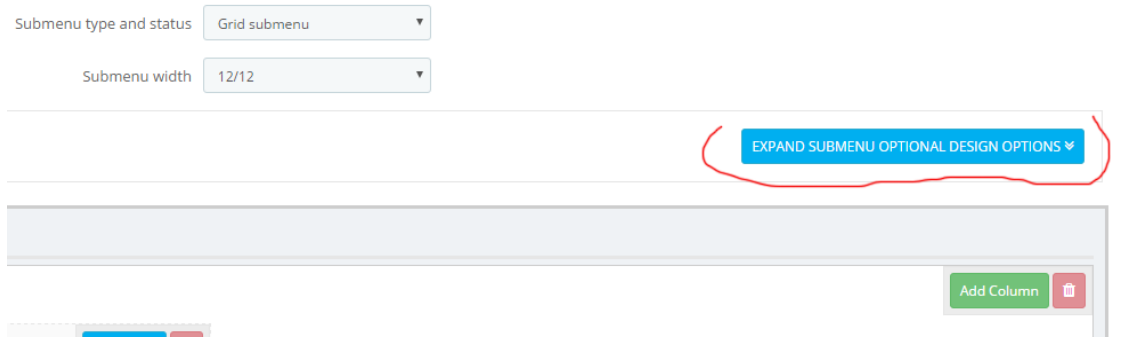

# Predefinied submenu tabs

You create them as normal tabs, in "predefinied tabs section"

Then you will be able to choose them as tabs inside submenu

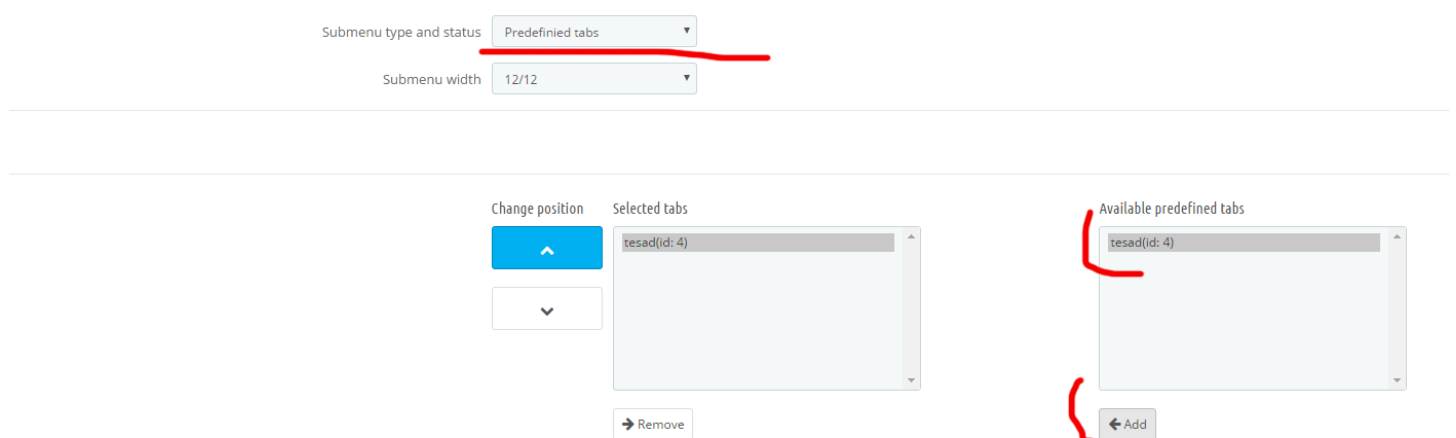

#### So you can get effect like this

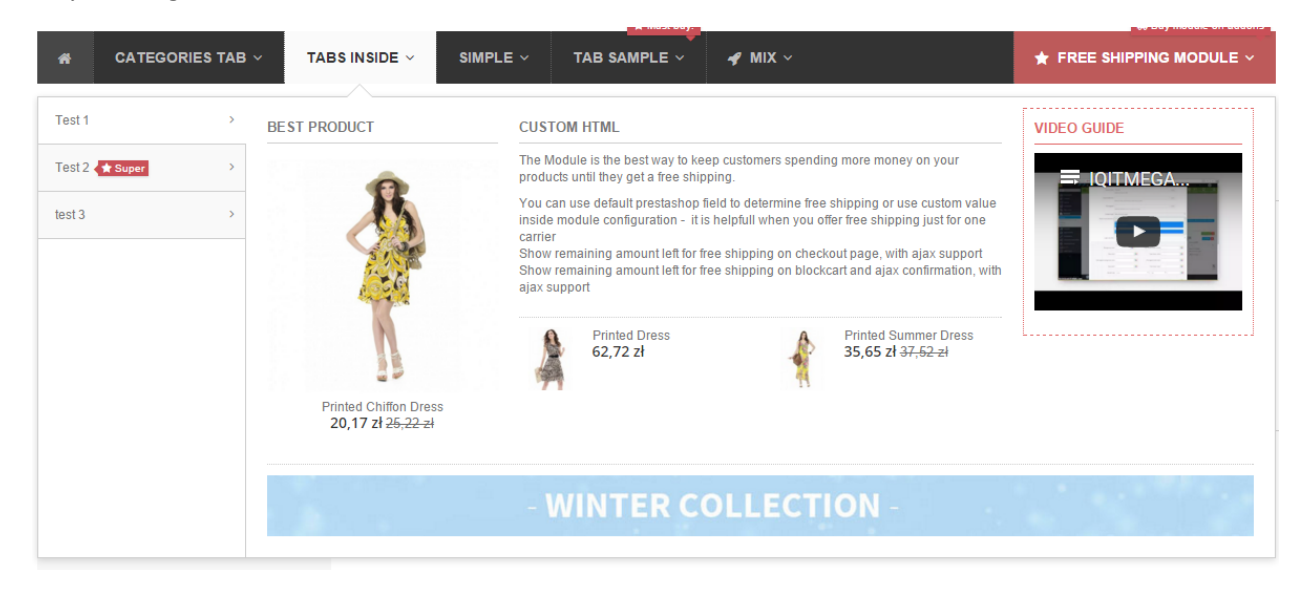

# Custom links and custom html

You can create custom links or custom html content, which you will be able to choose as content inside submenu column